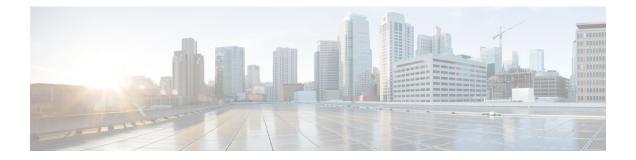

# **Configuring Traffic Mirroring**

This module describes the configuration of the traffic mirroring feature. Traffic mirroring is sometimes called port mirroring, or switched port analyzer (SPAN).

| Release       | Modification                                                                                       |
|---------------|----------------------------------------------------------------------------------------------------|
| Release 7.0.2 | SPAN over Pseudo-Wire was introduced.                                                              |
| Release 7.1.2 | SPAN to File was introduced.                                                                       |
| Release 7.2.1 | File Mirroring was introduced.<br>Traffic Mirroring was introduced on Cisco NC57 line<br>cards.    |
| Release 7.3.1 | PCAPng file format was introduced.                                                                 |
| Release 7.4.2 | Remote SPAN on Cisco NC57 line cards was introduced.                                               |
| Release 7.5.2 | Mirror first option in global configuration mode was introduced.                                   |
| Release 7.7.1 | SPAN filtering of incoming traffic on Layer 2 interfaces for Cisco NC57 line cards was introduced. |
| Release 7.8.1 | SPAN filtering of outgoing traffic on Layer 2 interfaces for Cisco NC57 line cards was introduced. |
| Release 7.8.1 | Capture option support on Cisco NC57 line cards was introduced.                                    |

### Feature History for Traffic Mirroring

• Introduction to Traffic Mirroring, on page 2

- Configure Traffic Mirroring, on page 8
- Traffic Mirroring on Layer 2 Interfaces, on page 23
- ERSPAN, on page 27
- Introduction to ERSPAN Egress Rate Limit, on page 28
- ERSPAN Traffic to a Destination Tunnel in a Non-Default VRF, on page 31

- SPAN, on page 32
- File Mirroring, on page 39
- Troubleshooting Traffic Mirroring, on page 40

# **Introduction to Traffic Mirroring**

### Table 1: Feature History Table

| Feature Name                                             | Release Information | Description                                                                                                    |
|----------------------------------------------------------|---------------------|----------------------------------------------------------------------------------------------------|
| Port Mirroring Enhancements for<br>Cisco NC57 line cards | Release 7.4.1       | This feature is now supported on<br>routers that have the Cisco NC57<br>line cards installed and works in the<br>native mode of the NC57 line cards.<br>This feature allows you to:                                                              |
|                                                          |                     | • mirror the incoming and<br>outgoing traffic from source<br>ports to separate destinations.<br>Separate destinations for<br>incoming and outing traffic<br>enables you to analyze the<br>incoming and outing traffic<br>separately or together. |
|                                                          |                     | • configure a sub-interface as a destination on Cisco NC57 line cards.                                                                                                    |
|                                                          |                     | • support upto 24 monitor<br>sessions with single<br>destination or<br>incoming-outgoing traffic<br>destinations.                                                                                                    |
|                                                          |                     | The following keywords are added<br>to the monitor-session<br>(interface) command, to define<br>the incoming (rx) and outgoing (tx)<br>destinations:                                                                                             |
|                                                          |                     | <ul><li> rx [interface]</li><li> tx [interface]</li></ul>                                                                                                    |

Traffic mirroring, sometimes called port mirroring or Switched Port Analyzer (SPAN), is a Cisco proprietary feature that enables you to monitor network traffic passing in or out of a set of ports. You can then pass this traffic to a destination port on the same router.

Traffic mirroring copies traffic from one or more source ports and sends the copied traffic to one or more destinations for analysis by a network analyzer or other monitoring device. Traffic mirroring does not affect

the flow of traffic on the source interfaces or sub-interfaces. It allows the mirrored traffic to be sent to a destination interface or sub-interface.

For example, you can attach a traffic analyzer to the router and capture Ethernet traffic that is sent by host A to host B.

Figure 1: Traffic Mirroring Operation

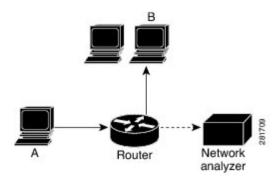

When local traffic mirroring is enabled, the traffic analyzer gets directly attached to the port that is configured to receive a copy of every packet that host A sends. This port is called a traffic mirroring port.

Note

- From Release 7.2.1, traffic mirroring is introduced on Cisco NCS 5700 line cards.
  - From Release 7.4.2, you can mirror incoming (Rx) and outgoing (Tx) traffic from the source ports to separate destinations on Cisco NC57 line cards. During a session, you can configure one destination port for incoming traffic and one for outgoing traffic.
  - From Release 7.6.1, support for sub-interface as source is introduced on SPAN.

## **Traffic Mirroring Types**

The following types of traffic mirroring are supported:

- Local traffic mirroring: This is the most basic form of traffic mirroring. The network analyzer or sniffer is attached directly to the destination interface. In other words, all monitored ports are located on the same router as the destination port.
- Layer 2 traffic mirroring: Layer 2 source ports can be mirrored on Cisco NC57 line cards.
- ACL-based traffic mirroring: Traffic is mirrored based on the configuration of the interface ACL.

You can mirror traffic based on the definition of an interface access control list. When you are mirroring Layer 3 traffic, the ACL is configured using the **ipv4 access-list** or the **ipv6 access-list** command with the **capture** option. The **permit** and **deny** commands determine the behavior of regular traffic. The **capture** option designates the packet is to be mirrored to the destination port, and it is supported only on permit type of access control entries (ACEs).

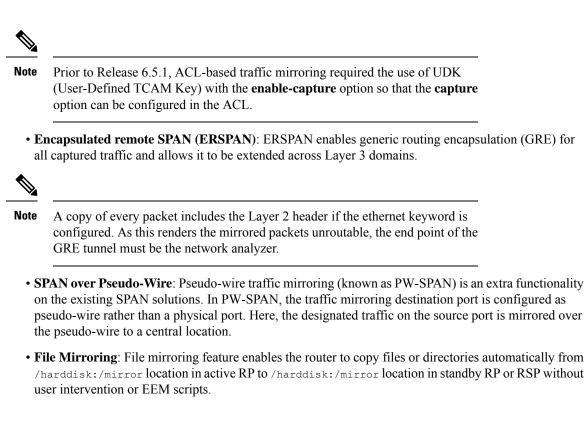

## Traffic Mirroring Terminology

- Ingress Traffic Traffic that comes into the router.
- Egress Traffic Traffic that goes out of the router.
- Source (SPAN) interface An interface that is monitored using the SPAN feature.
- Source port—A port that is monitored with the use of traffic mirroring. It is also called a monitored port.
- Destination port—A port that monitors source ports, usually where a network analyzer is connected. It
  is also called a monitoring port.
- Monitor session—A designation for a collection of SPAN configurations consisting of a single destination and, potentially, one or many source interfaces.

### **Characteristics of Source Port**

A source port, also called a monitored port, is a routed port that you monitor for network traffic analysis. In a single traffic mirroring session, you can monitor source port traffic. The Cisco NCS 5500 Series router support a maximum of up to 800 source ports.

A source port has these characteristics:

• It can be any data port type, such as Bundle Interface, 100 Gigabit Ethernet, or 10 Gigabit Ethernet.

 Note
 • Bridge group virtual interfaces (BVIs) are not supported.

- Bundle members cannot be used as source ports.
- · Each source port can be monitored in only one traffic mirroring session.
- When a port is used as a source port, the same port cannot be used as a destination port.
- Each source port can be configured with a direction (ingress, egress, or both) to monitor local traffic mirroring. Remote traffic mirroring is supported both in the ingress and egress directions. For bundles, the monitored direction applies to all physical ports in the group.

## **Characteristics of Destination Port**

Each session must have a destination port or file that receives a copy of the traffic from the source ports.

A destination port has these characteristics:

- A destination port must reside on the same router as the source port for local traffic mirroring. For remote mirroring, the destination is always a GRE tunnel.
- For remote mirroring, the destination is a GRE tunnel. From Release 7.4.1, the destination can be an L2 sub-interface on NC57 line cards.
- A destination port for local mirroring can be any Ethernet physical port, EFP, GRE tunnel interface, or bundle interface. It can be a Layer 2 or Layer 3 transport interface.

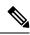

Note Bridge group virtual interfaces (BVIs) as destination ports are not supported.

- At any one time, a destination port can participate in only one traffic mirroring session. A destination port in one traffic mirroring session cannot be a destination port for a second traffic mirroring session. In other words, no two monitor sessions can have the same destination port.
- A destination port cannot also be a source port.

## **Characteristics of Monitor Session**

A monitor session is a collection of traffic mirroring configurations consisting of a single destination and, potentially, many source interfaces. For any given monitor session, the traffic from the source interfaces (called *source ports*) is sent to the monitoring port or destination port. If there are more than one source port in a monitoring session, the traffic from the several mirrored traffic streams is combined at the destination port. The result is that the traffic that comes out of the destination port is a combination of the traffic from one or more source ports.

Monitor sessions have these characteristics:

• Prior to Cisco IOS XR Software Release 7.8.1, a single router could support up to four monitor sessions. However, configuring SPAN and CFM on the router reduced the maximum number of monitor sessions to two, as both shared the mirror profiles.

Maximum number of monitor sessions supported can vary from 2 to 4, based on the directions (rx|tx| both) we enable for the sessions.

The following table summarizes the maximum number of monitor sessions supported for various combinations of sessions direction.

| <b>Combinations of Sessions Direction</b> | Maximum Number of Sessions Supported |
|-------------------------------------------|--------------------------------------|
| {both, both}                              | 2                                    |
| ${rx tx, rx tx, both}$                    | 3                                    |
| $\{rx tx, rx tx, rx tx, rx tx\}$          | 4                                    |

Starting from Cisco IOS XR Software Release 7.8.1, a limit of three monitor sessions on the router is introduced. But, if you configure SPAN and CFM on the router, the maximum number of monitor sessions decreases to one, as both functions use the same mirror profiles.

From 7.2.1 to 7.3.1, Cisco NC57 line cards support only four Rx and three Tx monitor sessions for both compatibility and native mode. From Cisco IOS XR Software Release 7.4.1, up to 24 sessions are supported for native mode. Sessions can be configured as Rx-only, Tx-only, or Rx/Tx.

- A single monitor session can have only one destination port.
- A single destination port can belong to only one monitor session.
- A monitor session can have a maximum of 800 source ports, as long as the maximum number of source ports from all monitoring sessions does not exceed 800.

## Restrictions

### **Generic Restrictions**

The following are the generic restriction(s) related to traffic mirroring:

- Partial mirroring and sampled mirroring are not supported.
- From Release 7.4.2, the Cisco NC57 line cards:
  - allows you to configure a sub-interface as a destination.
  - destination sub-interfaces for Remote SPAN can only be L2 interfaces and not L3.
    - To impose the required vlan tag, you must add rewrite ingress tag pop symmetric configuration on egress sub-interface destination.
- The destination bundle interfaces flap when:
  - both the mirror source and destination are bundle interfaces in LACP mode and
  - mirror packets next-hop is a router or a switch instead of a traffic analyzer.

This behavior is observed due to a mismatch of LACP packets on the next-hop bundle interface due to the mirroring of LACP packets on the source bundle interface.

- Both SPAN and ERSPAN features cannot be configured on a router simultaneously. Either SPAN or ERSPAN feature can be configured on the same router.
- Sub-interface with only one VLAN is supported as source for traffic mirroring.
- For NCS 5500 line cards in NCS 5500 Modular routers, sub-interface with only one VLAN is supported as source for traffic mirroring.
- Bundle members cannot be used as destination ports.
- From Cisco IOS XR Software Release 7.2.1 to 7.3.1, Cisco NC57 line cards support only four Rx and three Tx monitor sessions.
- Prior to Cisco IOS XR Software Release 7.8.1, a single router could support up to four monitor sessions. However, configuring SPAN and CFM on the router reduced the maximum number of monitor sessions to two, as both shared the mirror profiles.
- Cisco NC57 line cards support a total of 24 sessions, which can be configured as Rx-only, Tx-only, or Rx/Tx.
- Starting from Cisco IOS XR Software Release 7.8.1, a limit of three monitor sessions on the NCS 5500 router is introduced. But, if you configure SPAN and CFM on the router, the maximum number of monitor sessions decreases to one, as both functions use the same mirror profiles.
- From Cisco IOS XR Software Release 7.10.1, a single router can have a maximum of four monitor sessions. However, both SPAN and CFM share common mirror profiles. If you configure SPAN and CFM together on the router, the maximum number of monitor sessions may reduce to two.
- Fragmentation of mirror copies is not handled by SPAN when SPAN destination MTU is less than the packet size.Existing behaviour if the MTU of destination interface is less than the packet size is as below:

| Platforms | Rx SPAN                                                                                                    | Tx SPAN                                                                   |
|-----------|----------------------------------------------------------------------------------------------------|---------------------------------------------------------------------------|
| NCS 5500  | You get single mirror copy in the destination. Fragmentation is not attempted in this case.                                                                                                    | 1 0                                                                       |
| NCS 5700  | You do not receive mirror copy<br>here. Here fragmentation is<br>attempted but fails, as the packets<br>are dropped in SPP due to NULL<br>SSP value in the system header<br>of the mirror copy. | Mirror copies are fragmented<br>before sending out of the<br>destination. |

You can configure the SPAN destination with an MTU which is greater than the packet size.

• Until Cisco IOS XR Software Release 7.6.1, SPAN only supports port-level source interfaces.

### SPAN over Pseudo-Wire Restrictions

### **ERSPAN Restrictions**

The following restrictions apply to ERSPAN:

- The value of ERSPAN session-ID is always zero. IOS XR Command for configuring ERPAN is not available.
- ERSPAN next-hop must have ARP resolved. Any other traffic or protocol will trigger ARP.
- ERSPAN cannot travel over MPLS.
  - Additional routers may encapsulate in MPLS.
- ERSPAN supports a maximum of three sessions on Cisco NCS5500 series line cards.
- ERSPAN decapsulation is not supported.
- ERSPAN does not work if the GRE next hop is reachable over sub-interface. For ERSPAN to work, the next hop must be reachable over the main interface.
- When you use the same ACEs defined in both the IPv4 and IPv6 ACLs, the router doesn't perform ERSPAN mirroring for the ACLs that have the priority set as 2 ms.

### SPAN-ACL Restrictions

The following restrictions apply to SPAN-ACL:

- SPAN-ACL is only supported in the Rx direction, that is, in the ingress direction v4 or v6 ACL.
- MPLS traffic cannot be captured with SPAN-ACL.
  - ACL for any MPLS traffic is not supported.

## **Configure Traffic Mirroring**

These tasks describe how to configure traffic mirroring:

## **Configure Remote Traffic Mirroring**

Step 1 configure

### Example:

RP/0/RP0/CPU0:router# configure

Enters global configuration mode.

### Step 2 monitor-session session-name

### Example:

RP/0/RP0/CPU0:router(config) # monitor-session mon1 ethernet RP/0/RP0/CPU0:router(config-mon) #

Defines a monitor session and enters monitor session configuration mode.

### **Step 3** destination interface tunnel-ip

### Example:

RP/0/RP0/CPU0:router(config-mon) # destination interface tunnelip3

Specifies the destination subinterface to which traffic is replicated.

Step 4 exit

### Example:

RP/0/RP0/CPU0:router(config-mon) # exit RP/0/RP0/CPU0:router(config) #

Exits monitor session configuration mode and returns to global configuration mode.

### **Step 5** interface type number

### Example:

RP/0/RP0/CPU0:router(config) # interface HundredGigE 0/1/0/1

Enters interface configuration mode for the specified source interface. The interface number is entered in *rack/slot/module/port* notation. For more information about the syntax for the router, use the question mark (?) online help function.

### Step 6 monitor-session session-name ethernet direction rx-onlyport-only

### **Example:**

RP/0/RP0/CPU0:router(config-if)# monitor-session mon1 ethernet direction rx-only port-only

Specifies the monitor session to be used on this interface. Use the **direction** keyword to specify that only ingress or egress traffic is mirrored.

### Step 7 end or commit

### **Example:**

RP/0/RP0/CPU0:router(config-if) # end

or

RP/0/RP0/CPU0:router(config-if) # commit

Saves configuration changes.

• When you issue the **end** command, the system prompts you to commit changes:

Uncommitted changes found, commit them before exiting (yes/no/cancel)? [cancel]:

- Entering **yes** saves configuration changes to the running configuration file, exits the configuration session, and returns the router to EXEC mode.

- Entering **no** exits the configuration session and returns the router to EXEC mode without committing the configuration changes.

- Entering **cancel** leaves the router in the current configuration session without exiting or committing the configuration changes.

• Use the **commit** command to save the configuration changes to the running configuration file and remain within the configuration session.

Use the **commit** command to save the configuration changes to the running configuration file and remain within the configuration session.

```
        Step 8
        show monitor-session [session-name] status [detail] [error]

        Example:
```

RP/0/RP0/CPU0:router# show monitor-session

Displays information about the traffic mirroring session.

### Example

This example shows the basic configuration for traffic mirroring with physical interfaces.

```
RP/0/RP0/CPU0:router# configure
RP/0/RP0/CPU0:router(config)# monitor-session ms1
RP/0/RP0/CPU0:router(config-mon)# destination interface HundredGigE0/2/0/15
RP/0/RP0/CPU0:router(config-mon)# commit
```

```
RP/0/RP0/CPU0:router# configure
RP/0/RP0/CPU0:router(config)# interface TenGigE0/2/0/19
RP/0/RP0/CPU0:router(config-if)# monitor-session ms1 port-level
RP/0/RP0/CPU0:router(config-if)# commit
```

```
RP/0/RP0/CPU0:router# configure
RP/0/RP0/CPU0:router(config)# interface TenGigE0/2/0/19
RP/0/RP0/CPU0:router(config-if)# monitor-session ms1 direction rx-only port-level
RP/0/RP0/CPU0:router(config-if)# commit
```

```
RP/0/RP0/CPU0:router# configure
RP/0/RP0/CPU0:router(config)# interface TenGigE0/2/0/19
RP/0/RP0/CPU0:router(config-if)# monitor-session ms1 direction tx-only port-level
RP/0/RP0/CPU0:router(config-if)# commit
```

This example shows sample output of the show monitor-session command with the status keyword:

```
RP/0/RSP0/CPU0:router# show monitor-session status
Monitor-session cisco-rtp1
Destination interface HundredGigE 0/5/0/38
_____
Source Interface Dir Status
     _____ _
TenGigE0/5/0/4 Both Operational
TenGigE0/5/0/17 Both Operational
RP/0/RSP0/CPU0:router# show monitor-session status detail
Monitor-session sess1
Destination interface is not configured
Source Interfaces
_____
TenGigE0/1/0/0
Direction: Both
ACL match: Disabled
Portion: Full packet
```

```
Status: Not operational (destination interface not known).
TenGiqE0/1/0/1
Direction: Both
ACL match: Disabled
Portion: First 100 bytes
RP/0/RSP0/CPU0:router# show monitor-session status error
Monitor-session ms1
Destination interface TenGigE0/2/0/15 is not configured
Source Interface Dir Status
 ----- ----
Monitor-session ms2
Destination interface is not configured
_____
Source Interface Dir Status
_____ ____
RP/0/RP0/CPU0:router# show monitor-session test status
Monitor-session test (ipv4)
Destination Nexthop 255.254.254.4
_____
Source Interface Dir Status
Gi0/0/0/2.2 Rx Not operational (source same as destination)
Gi0/0/0/2.3 Rx Not operational (Destination not active)
Gi0/0/0/2.4 Rx Operational
Gi0/0/0/4 Rx Error: see detailed output for explanation
RP/0/RP0/CPU0:router# show monitor-session test status error
Monitor-session test
Destination Nexthop ipv4 address 255.254.254.4
_____
Source Interface Status
_____
Gi0/0/0/4 < Error: FULL Error Details >
```

## **Configuring ACLs for Traffic Mirroring**

This section describes the configuration for creating ACLs for traffic mirroring.

In ACL-based traffic mirroring, traffic is mirrored based on the configuration of the interface ACL. You can mirror traffic based on the definition of an interface access control list. When you're mirroring Layer 3 or Layer 2 traffic, the ACL is configured using the **ipv4 access-list** or the **ipv6 access-list** command with the **capture** option. The **permit** and **deny** commands determine the behavior of the regular traffic.

### **Guidelines and Restrictions**

The following general restrictions apply to traffic mirroring using ACLs:

- Traffic mirroring counters are not supported.
- ACL-based traffic mirroring is not supported with Layer 2 (ethernet-services) ACLs.
- Main interface as span source interface and ACL with capture keyword on same main interface's sub-interface are not supported.
- If a SPAN session with **acl** keyword is applied on an interface with no ACL rule attached to that interface, SPAN happens without any filtering.
- Configure one or more ACLs on the source interface or any interface on the same network processing unit as the source interface, to avoid default mirroring of traffic. If a Bundle interface is a source interface,

configure the ACL on any interface on the same network processing unit as all active bundle-members. Bundle members can be on multiple NPUs. Also, ensure that the ACLs configured are of the same protocol type and direction as the SPAN configuration. For example, if you configure SPAN with ACL for IPv4 or IPv6, configure an ingress IPv4 or IPv6 ACL on that network processing unit respectively.

### **Configure an IPv4 ACL**

Use the following steps to configure ACLs for traffic mirroring.

```
/* Create an IPv4 ACL (TM-ACL) for traffic mirroring */
Router(config) # ipv4 access-list TM-ACL
Router (config-ipv4-acl) # 10 permit udp 10.1.1.0 0.0.0.255 eq 10 any capture
Router (config-ipv4-acl) # 20 permit udp 10.1.1.0 0.0.0.255 eq 20 any
Router(config-ipv4-acl)# exit
Router(config) # commit
/* Validate the configuration */
Router(config) # show run
Thu May 17 11:17:49.968 IST
Building configuration...
!! IOS XR Configuration 0.0.0
!! Last configuration change at Thu May 17 11:17:47 2018 by user
ipv4 access-list TM-ACL
10 permit udp 10.1.1.0 0.0.0.255 eq 10 any capture
20 permit udp 10.1.1.0 0.0.0.255 eq 20 any
!
```

You have successfully configured an IPv4 ACL for traffic mirroring.

### ACL-based Traffic Mirroring for Incoming (Rx) Traffic on Cisco NCS 5700 Series Line Cards

| Feature Name                                                                                    | Release Information | Description                                                                                                    |
|-------------------------------------------------------------------------------------------------|---------------------|----------------------------------------------------------------------------------------------------|
| Improved ACL-based Traffic<br>Mirroring with Capture Option<br>Support on Cisco NC57 Line Cards | Release 7.8.1       | When you enable <b>capture</b> option<br>on a source interface that has an<br>ACL configured, the traffic<br>matching the rules defined in an<br>ACL gets captured. If the ACL<br>configuration uses the <b>capture</b><br>option, but the ACL isn't<br>configured on the source interface,<br>then the entire interface traffic is<br>mirrored and the <b>capture</b> action<br>doesn't have any effect. |
|                                                                                                 |                     | This option not only allows you to<br>narrow down the traffic that you<br>want to mirror but also enables you<br>to troubleshoot the captured traffic<br>for issues such as packet drops,<br>packet fields getting modified, virus<br>attacks, or any other network threat.                                                                                                    |
|                                                                                                 |                     | This option is introduced in the following commands:                                                                                                    |
|                                                                                                 |                     | • permit (IPv4)                                                                                                    |
|                                                                                                 |                     | • permit (IPv6)                                                                                                    |
|                                                                                                 |                     | This feature is supported on routers<br>that have the Cisco NC57 line cards<br>installed that operate in the native<br>mode.                                                                                                    |

Table 2: Feature History Table

With ACL-based traffic mirroring, you can create an ACL and attach that ACL to an interface. The Rx traffic on that interface, when matches with the rules defined in the ACLs, can be mirrored. The mirrored traffic can be used to troubleshoot issues such as packet drops, packet fields getting modified, virus attacks, or any other network threat.

### Configure ACL-based Traffic Mirroring for Incoming (Rx) Traffic on Cisco NC57 Line Cards

Perform the following steps to enable ACL-based traffic mirroring on Cisco NC57 line cards:

- 1. Create an IPv4 or IPv6 ACL with capture option in order to define the traffic that you want to mirror.
- 2. Configure a source interface for incoming (Rx) traffic.
- **3.** Start a monitor session, configure the destination interface, and the ACL to start capturing the incoming (Rx) traffic.

#### **Configuration Example**

The following example displays the incoming (Rx) traffic or packets captured for IPv4 (v4-monitor-acl) and IPv6 (v6-monitor-acl) ACLs:

```
/* Create a SPAN IPv4 ACL (v4-monitor-acl) for traffic mirroring */
Router(config)# ipv4 access-list v4-monitor-acl
Router(config-ipv4-acl)# 10 permit udp 20.1.1.0 0.0.0.255 eq 10 any any capture
Router(config-ipv4-acl)# 20 permit udp 30.1.1.0 0.0.0.255 eq 20 any
Router(config-ipv4-acl)# exit
Router(config)# commit
```

```
/*Create a SPAN IPv6 ACL (v6-monitor-acl) for traffic mirroring */
Router(config)# ipv6 access-list v6-monitor-acl
Router(config-ipv6-acl)# 10 permit ipv6 host 120:1:1::1 host 130:1:1::1 any any capture
Router(config-ipv6-acl)# exit
Router(config)# commit
```

```
/*Configure monitor session */
Router(config)# monitor session mon1
Router(config-mon)# monitor session destination interface HundredGigE12/0/0/13
Router(config-mon)#commit
Router(config-mon)#exit
```

```
/* Start a monitor session on your source interface for incoming traffic and configure the
ACL on the source interface to capture traffic*/
Router(config) # interface HundredGigE12/0/0/3
Router(config-if) # monitor-session mon1 ethernet direction rx-only port-level
acl
Router(config-if) # ipv4 access-group v4-monitor-acl compress level 3
Router(config-if) # ipv4 access-group v6-monitor-acl compress level 3
Router(config-if) # commit
Router(config-if) # commit
Router(config-if) # exit
```

### **Running Configuration**

```
Router#show running-config interface HundredGigE12/0/0/13
interface HundredGigE12/0/0/3
ipv4 address 20.20.20.1 255.255.0
ipv6 address 2020::1/64
monitor-session mon1 ethernet direction rx-only port-level
acl
!
ipv4 access-group v4-monitor-acl ingress compress level 3
ipv4 access-group v6-monitor-acl ingress compress level 3
!
```

### Verification

To verify that the incoming (Rx) traffic is configured on the source interface, use the **show monitor-session status** command.

```
!
monitor-session mon1 ethernet
destination interface HundredGigE12/0/0/13
'
```

To verify that the IPv4 and IPv6 ACL captures the ACL information, use the **show access-lists** [**ipv4** | **ipv6**] *acl-name* **hardware ingress span** [**detail** | **interface** | **location** | **sequence** | **verify**] **location** *x* command. Notice that the traffic or the packets are getting captured(256500356 matches) and also getting incremented.

```
/* Verification for IPv4 ACL */
RP/D0/CB0/CPU0:ios#show access-lists ipv4 v4-monitor-acl hardware ingress location 12/$
Wed Mar 30 11:22:49.451 UTC
ipv4 access-list v4-monitor-acl
10 permit ipv4 any any capture (256500356 matches)
RP/D0/CB0/CPU0:ios#show access-lists ipv4 v4-monitor-acl hardware ingress location 12/$
Wed Mar 30 11:22:50.826 UTC
ipv4 access-list v4-monitor-acl
10 permit ipv4 any any capture (268324868 matches)
RP/D0/CB0/CPU0:ios#show ipv4 interface brief | in Up
Wed Mar 30 11:23:05.442 UTC
MgmtEthD0/CB0/CPU0/0
                               7.25.23.222
                                                                        default
                                               αU
                                                               αU
HundredGigE12/0/0/3
                               20.20.20.1
                                               αU
                                                               αU
                                                                        default
HundredGigE12/0/0/12
                               30.30.30.1
                                               Up
                                                               Up
                                                                        default
HundredGigE12/0/0/13
                               40.40.40.1
                                               Uр
                                                               Uр
                                                                        default
RP/D0/CB0/CPU0:ios#show interfaces HundredGigE12/0/0/13
Wed Mar 30 11:23:17.218 UTC
  5 minute input rate 0 bits/sec, 1 packets/sec
  5 minute output rate 1495472000 bits/sec, 1507533 packets/sec
     586 packets input, 37848 bytes, 0 total input drops
     Received 250 broadcast packets, 0 multicast packets
     491882125 packets output, 60993357516 bytes, 0 total output drops
     Output 0 broadcast packets, 0 multicast packets
RP/D0/CB0/CPU0:ios#show interfaces HundredGigE12/0/0/13
Wed Mar 30 11:23:18.879 UTC
  5 minute input rate 0 bits/sec, 1 packets/sec
  5 minute output rate 1588382000 bits/sec, 1601193 packets/sec
     588 packets input, 37984 bytes, 0 total input drops
     Received 250 broadcast packets, 0 multicast packets
     505608985 packets output, 62695481116 bytes, 0 total output drops
     Output 0 broadcast packets, 0 multicast packets
RP/D0/CB0/CPU0:ios#
RP/D0/CB0/CPU0:ios#show running-config interfaces hundredGigE 12/0/0/3
Wed Mar 30 11:23:46.905 UTC
interface HundredGigE12/0/0/3
 ipv4 address 20.20.20.1 255.255.255.0
monitor-session S1 ethernet direction rx-only port-level
 acl
 ipv4 access-group v4-monitor-acl ingress compress level 3
1
/* Verification for IPv6 ACL */
Router# show access-lists ipv6 v6-monitor-acl hardware ingress location HundredGigE12/0/0/3
Wed Mar 30 11:46:50.543 UTC
ipv6 access-list v6-monitor-acl
 10 permit ipv6 any any capture (224202945 matches)
Router#sh run int HundredGigE12/0/0/3
Wed Mar 30 11:47:01.155 UTC
interface HundredGigE12/0/0/3
ipv4 address 20.20.20.1 255.255.0
 ipv6 address 2020::1/64
monitor-session mon1 ethernet direction rx-only port-level
```

```
acl
!
ipv6 access-group v6-monitor-acl ingress compress level 3
!
```

# Attaching the Configurable Source Interface

|        | configure                   |                                                                                                    |
|--------|-----------------------------|----------------------------------------------------------------------------------------------------|
|        | Example:                    |                                                                                                    |
|        | RP/0/RP0/C                  | PU0:router# configure                                                                                                    |
|        | Enters globa                | al configuration mode.                                                                                                    |
| Step 2 | <b>interface</b> ty         | pe number                                                                                                    |
|        | Example:                    |                                                                                                    |
|        | RP/0/RP0/C                  | PU0:router(config)# interface HundredGigE 0/1/0/1                                                                                                    |
|        |                             | face configuration mode for the specified source interface. The interface number is entered in <i>odule/port</i> notation. For more information about the syntax for the router, use the question mark (?) online n. |
| Step 3 | ipv4 access                 | -group acl-name {ingress   egress}                                                                                                    |
|        | Example:                    |                                                                                                    |
|        | RP/0/RP0/C                  | PU0:router(config-if)# ipv4 access-group acl1 ingress                                                                                                    |
|        | Controls acc                | cess to an interface.                                                                                                    |
| Step 4 | monitor-ses                 | ssion session-name ethernet direction rx-onlyport-level acl                                                                                                    |
|        | Example:                    |                                                                                                    |
|        |                             | PU0:router(config-if)# monitor-session mon1 ethernet direction rx-only port-level acl<br>PU0:router(config-if-mon)#                                                                                                  |
|        | Attaches a n                | nonitor session to the source interface and enters monitor session configuration mode.                                                                                                    |
|        | Note                        | <b>rx-only</b> specifies that only ingress traffic is replicated.                                                                                                    |
| Step 5 | acl                         |                                                                                                    |
|        | Example:                    |                                                                                                    |
|        |                             |                                                                                                    |
|        |                             | PU0:router(config-if-mon)# acl                                                                                                    |
|        | RP/0/RP0/C                  | at the traffic mirrored is according to the defined ACL.                                                                                                    |
|        | RP/0/RP0/C<br>Specifies the | -                                                                                                    |
| Step 6 | RP/0/RP0/C<br>Specifies the | at the traffic mirrored is according to the defined ACL.                                                                                                    |

```
RP/0/RP0/CPU0:router(config-if-mon) # exit
RP/0/RP0/CPU0:router(config-if) #
```

Exits monitor session configuration mode and returns to interface configuration mode.

### Step 7 end or commit

### Example:

```
RP/0/RP0/CPU0:router(config-if) # end
```

or

RP/0/RP0/CPU0:router(config-if) # commit

Saves configuration changes.

• When you issue the end command, the system prompts you to commit changes:

Uncommitted changes found, commit them before exiting (yes/no/cancel)? [cancel]:

- Entering **yes** saves configuration changes to the running configuration file, exits the configuration session, and returns the router to EXEC mode.

- Entering **no** exits the configuration session and returns the router to EXEC mode without committing the configuration changes.

- Entering **cancel** leaves the router in the current configuration session without exiting or committing the configuration changes.

- Use the **commit** command to save the configuration changes to the running configuration file and remain within the configuration session.
- **Step 8** show monitor-session [session-name] status [detail] [error]

### Example:

RP/0/RP0/CPU0:router# show monitor-session status

Displays information about the monitor session.

## VLAN Subinterface as Ingress or Egress Source for Traffic Mirroring

### Table 3: Feature History Table

| Feature Name                                                              | Release Information | Feature Description                                                                                                    |
|---------------------------------------------------------------------------|---------------------|----------------------------------------------------------------------------------------------------|
| VLAN Subinterface as<br>Ingress or Egress Source<br>for Traffic Mirroring | Release 7.6.1       | You can now configure the VLAN subinterface as an egress or ingress source for traffic mirroring, enabling monitoring of traffic mirrored on either egress or ingress or both directions. |
|                                                                           |                     | You could configure mirror functionality only at the main interface level in earlier releases.                                                                                            |
| VLAN Subinterface as<br>Source for Traffic                                | Release 7.5.2       | You can now configure the VLAN subinterface as a source for traffic mirroring for:                                                                                                    |
| Mirroring                                                                 |                     | • Traffic ingressing at the interface                                                                                                    |
|                                                                           |                     | • Traffic egressing at the interface                                                                                                    |
|                                                                           |                     | • Traffic egressing and ingressing at the same interface                                                                                                    |
|                                                                           |                     | You could configure mirror functionality only at the main interface level in earlier releases.                                                                                            |

VLAN subinterface provides the flexibility to monitor ingress or egress or both directions traffic from all the active subinterfaces of the source VLAN. The active subinterfaces in the source VLAN are considered as source subinterfaces. When subinterfaces are added or removed from the source VLAN, the corresponding traffic is added or removed from the monitoring sources.

### Restrictions

The following restrictions apply to VLAN subinterface as source for traffic mirroring:

- Supports maximum 24 reception and transmission sessions together for mirroring. This restriction is applicable for subinterfaces and ports as source.
- When the port is in Ethernet Truncate Mode (ETM), the outbound or transmission mirroring is possible only on the subinterface for which outbound traffic mirroring is configured.
- Transmission mirroring is applicable on ETM mode only. Reception mirroring is applicable on ETM and non-ETM mode.

The following line cards support VLAN as source for ingress and egress traffic mirroring:

- NC57-MOD-RP2-E
- NCS-57D2-18DD-SYS
- NC55-24DD
- NC55-18DD-SE
- NC57-36H-SE
- NC57-36H6D-S

• S9700-53DX-J

### VLAN Interface as Ingress Source for Traffic Mirroring

### **Configuration Example**

```
Router# configure
Router(config)# monitor-session monl ethernet
Router(config-mon)# destination interface tunnel-ip 3
Router(config-mon)# exit
Router(config)# interface HundredGigE 0/1/0/1.10
Router(config-subif)# monitor-session monl ethernet direction rx-only
monitor-session monl ethernet
Router(config-if-mon)# commit
```

### **Running Configuration**

```
Router# show run monitor-session mon1
monitor-session mon1 ethernet
destination interface tunnel-ip3
!
Router# show run interface HundredGigE 0/1/0/1.10
interface HundredGigE0/1/0/1.10
encapsulation dot1q 10
ipv4 address 101.1.2.1 255.255.255.252
monitor-session mon1 ethernet direction rx-only port-level
!
!
```

### Verification

### VLAN Interface as Egress Source for Traffic Mirroring

### **Configuration Example**

```
Router# configure
Router(config)# controller optics 0/0/0/1
Router(config-Optics)# mode etm
Router(config-Optics)# exit
Router(config)# interface HundredGigE 0/1/0/1.10
Router(config-subif)# monitor-session mon1 ethernet direction tx-only
monitor-session mon1 ethernet
Router(config-if-mon)# commit
```

### **Running Configuration**

```
Router# show run monitor-session mon1
monitor-session mon1 ethernet
destination interface tunnel-ip3
!
Router# show run interface HundredGigE 0/1/0/1.10
interface HundredGigE0/1/0/1.10
encapsulation dotlq 20
ipv4 address 102.1.2.1 255.255.255.252
monitor-session mon1 ethernet direction tx-only port-level
!
!
```

### Verification

## **Configuring UDF-Based ACL for Traffic Mirroring**

#### Procedure

|        | Command or Action                                                                                          | Purpose                                                                                                    |
|--------|----------------------------------------------------------------------------------------------------|----------------------------------------------------------------------------------------------------|
| Step 1 | configure                                                                                                  | Enters global configuration mode.                                                                                                    |
|        | Example:                                                                                                   |                                                                                                    |
|        | RP/0/RP0/CPU0:router# configure                                                                            |                                                                                                    |
| Step 2 | udf udf-name header {inner   outer} {l2   l3   l4} offset       offset-in-bytes length length-in-bytes     | Configures individual UDF definitions. You can specify the name of the UDF, the networking header from which                                                                                                    |
|        | Example:                                                                                                   | offset, and the length of data to be extracted.                                                                                                    |
|        | <pre>RP/0/RP0/CPU0:router(config)# udf udf3 header outer<br/>14 offset 0 length 1<br/>(config-mon)#</pre>  | The <b>inner</b> or <b>outer</b> keywords indicate the start of the offset<br>from the unencapsulated Layer 3 or Layer 4 headers, or if<br>there is an encapsulated packet, they indicate the start of<br>offset from the inner L3/L4. |
|        | Example:                                                                                                   | <b>Note</b> The maximum offset allowed, from the start                                                                                                    |
|        | <pre>RP/0/RP0/CPU0:router(config)# udf udf3 header inner<br/>14 offset 10 length 2<br/>(config-mon)#</pre> | The <b>length</b> keyword specifies, in bytes, the length from the                                                                                                    |
| E      | Example:                                                                                                   | offset. The range is from 1 to 4.                                                                                                    |
|        | <pre>RP/0/RP0/CPU0:router(config)# udf udf3 header outer<br/>14 offset 50 length 1<br/>(config-mon)#</pre> |                                                                                                    |

|        | Command or Action                                                                                                    | Purpose                                                                                                    |
|--------|----------------------------------------------------------------------------------------------------|----------------------------------------------------------------------------------------------------|
| Step 3 | ipv4 access-list acl-name<br>Example:                                                                                                    | Creates ACL and enters IP ACL configuration mode. The length of the <i>acl-name</i> argument can be up to 64 characters. |
|        | <pre>RP/0/RP0/CPU0:router(config))# ipv4 access-list acl1</pre>                                                                                                    |                                                                                                    |
| Step 4 | <b>permit</b> regular-ace-match-criteria <b>udf</b> udf-name1 value1<br>udf-name8 value8                                                                                                    | Configures ACL with UDF match.                                                                                           |
|        | Example:                                                                                                    |                                                                                                    |
|        | <pre>RP/0/RP0/CPU0:router(config-ipv4-acl)# 10 permit<br/>ipv4 any any udf udf1 0x1234 0xffff udf3 0x56 0xff<br/>capture<br/>RP/0/RP0/CPU0:router(config-ipv4-acl)# 30 permit<br/>ipv4 any any dscp af11 udf udf5 0x22 0x22 capture</pre> |                                                                                                    |
| Step 5 | exit<br>Example:                                                                                                    | Exits IP ACL configuration mode and returns to global configuration mode.                                                |
|        | <pre>RP/0/RP0/CPU0:router(config-ipv4-acl)# exit</pre>                                                                                                    |                                                                                                    |
| Step 6 | interfacetype number<br>Example:                                                                                                    | Configures interface and enters interface configuration mode.                                                            |
|        | <pre>RP/0/RP0/CPU0:router(config)# interface HundredGigE<br/>0/2/0/2</pre>                                                                                                    |                                                                                                    |
| Step 7 | ipv4 access-group acl-name ingress                                                                                                    | Applies access list to an interface.                                                                                     |
|        | Example:                                                                                                    |                                                                                                    |
|        | <pre>RP/0/RP0/CPU0:router(config-if)# ipv4 access-group<br/>acl1 ingress</pre>                                                                                                    |                                                                                                    |
| Step 8 | commit                                                                                                    | Applies access list to an interface.                                                                                     |
|        | Example:                                                                                                    |                                                                                                    |
|        | RP/0/RP0/CPU0:router(config-if)# commit                                                                                                    |                                                                                                    |

### Verifying UDF-based ACL

Use the show monitor-session status detail command to verify the configuration of UDF on ACL.

RP/0/RP0/CPU0:leaf1# show monitor-session 1 status detail

```
Fri May 12 19:40:39.429 UTC
Monitor-session 1
Destination interface tunnel-ip3
Source Interfaces
-----
TenGigE0/0/0/15
Direction: Rx-only
```

```
Port level: True
ACL match: Enabled
Portion: Full packet
Interval: Mirror all packets
Status: Not operational (destination not active)
```

## **Configure Port Mirroring on Cisco NC57 Line Cards**

Perform the following steps to configure remote SPAN:

```
monitor-session lspan1 ethernet
destination interface TenGigE0/3/0/0/0.1
interface TenGigE0/7/0/1/0
```

ipv4 address 192.168.1.1/24
monitor-session lspan1 ethernet port-level

interface TenGigE0/3/0/0/0.1 l2transport
encapsulation dotlq 1
rewrite ingress tag pop 1 symmetric

Te0/7/0/1/0 (port) Both Operational

Perform the following steps to configure separate interface destination for incoming (rx) and outgoing (tx) traffic:

```
RP/0/RSP0/CPU0:router# configure
RP/0/RP0/CPU0:router(config)# monitor-session monl ethernet
RP/0/RP0/CPU0:router(config-mon)# monitor-session foo ethernet destination rx interface
tenGigE 0/0/0/0
RP/0/RP0/CPU0:router(config-mon)# monitor-session foo ethernet destination tx interface
tenGigE 0/0/0/1
RP/0/RP0/CPU0:router(config-if)# end
RP/0/RP0/CPU0:router(config)#
```

### **Running Configuration**

```
RP/0/0/CPU0:ios(config)#
monitor-session foo destination rx interface tenGigE 0/0/0/0
monitor-session foo destination tx interface tenGigE 0/0/0/1
interface TenGigE0/0/0/0/0
monitor-session foo ethernet port-level
commit
RP/0/0/CPU0:ios(config)#exit
RP/0/0/CPU0:ios#show monitor-session status
Tue Oct 6 13:06:32.791 PDT
monitor-session lspan1 ethernet
destination rx interface tenGigE 0/0/0/0/0
destination tx interface tenGigE 0/0/0/0/1
Dir Status
Source Interface
_____
Gi0/0/0/2
                Both Operational
```

Following is an example for configuring a sub-interface as a destination:

monitor-session lspan1 ethernet
destination rx interface Bundle-Ether11201.1001
destination tx interface Bundle-Ether11202.1001

# **Traffic Mirroring on Layer 2 Interfaces**

## Monitoring Traffic Mirroring on a Layer 2 Interface

This section describes the configuration for monitoring traffic on a Layer 2 interface.

### Configuration

To monitor traffic mirroring on a Layer 2 interface, configure the monitor under l2transport sub-config of the interface:

```
RP/0/RP0/CPU0:router(config)# interface TenGigE0/0/0/42
RP/0/RP0/CPU0:router(config-if)# l2transport
RP/0/RP0/CPU0:router(config-if-l2)# monitor-session EASTON ethernet port-level
```

### Verification

**Configuring Traffic Mirroring** 

## **SPAN Filtering on Layer 2 Interface**

### Table 4: Feature History Table

| Feature Name                                                                             | Release Information | Description                                                                                                    |
|------------------------------------------------------------------------------------------|---------------------|----------------------------------------------------------------------------------------------------|
| SPAN Filtering of Outgoing Traffic<br>on Layer 2 Interfaces for Cisco<br>NC57 Line Cards | Release 7.8.1       | This release introduces SPAN<br>filtering on the outgoing (Tx) DNS,<br>HTTP, HTTPS, and TLS Layer 2<br>interface traffic. Enabling SPAN<br>filtering on outgoing (Tx) traffic<br>provides you more flexibility to<br>monitor and troubleshoot the DNS,<br>HTTP, HTTPS, and TLS traffic.<br>This feature introduces the<br>following command: |
|                                                                                          |                     | <ul> <li>hw-module profile span-filter<br/>12-13-tx-enable</li> <li>This feature is supported on routers</li> </ul>                                                                                                    |
|                                                                                          |                     | that have the Cisco NC57 line cards<br>installed that operate in the native<br>mode.                                                                                                    |
| SPAN Filtering of Incoming Traffic<br>on Layer 2 Interfaces for Cisco<br>NC57 Line Cards | Release 7.7.1       | SPAN filtering allows you to filter<br>and mirror the incoming (Rx) DNS,<br>HTTP, HTTPS, and TLS Layer 2<br>interface traffic. Thus, providing<br>the user more flexibility to monitor<br>and troubleshoot the DNS, HTTP,<br>HTTPS, and TLS traffic.                                                                                         |
|                                                                                          |                     | This feature introduces the following command:                                                                                                    |
|                                                                                          |                     | • hw-module profile span-filter l2-rx-enable                                                                                                    |
|                                                                                          |                     | This feature is supported on routers<br>that have the Cisco NC57 line cards<br>installed that operate in the native<br>mode.                                                                                                    |

SPAN filtering on Layer 2 interfaces enables you to filter and mirror the incoming (Rx) and outgoing (Tx) traffic flowing through bridge domain Layer 2 switching, also known as intra bridge.

The router supports SPAN filtering of the following IPv4 and IPv6 traffic types on a Layer 2 interface:

- DNS TCP and UDP
- HTTP
- HTTPS

#### • TLS

Layer 2 interface can be any of the following interface types:

- Layer 2 Physical main interface
- Layer 2 Physical subinterface
- Layer 2 Bundle main interface
- Layer 2 Bundle subinterface

### Prerequisites

- SPAN filtering is supported only on the routers that have the Cisco NC57 line cards installed that operate in the native mode. To enable the native mode, use the **hw-module profile npu native-mode-enable** command and then reload the router.
- To enable SPAN filtering for incoming (Rx) traffic on the Cisco NC57 line cards, enable the **hw-module profile span-filter 12-rx-enable** command and then reload the router.
- To enable SPAN filtering for outgoing (Tx) traffic on the Cisco NC57 line cards, enable the **hw-module profile span-filter 12-13-tx-enable** command and then reload the router.

### **Guidelines and Limitations**

The following are the configuration guidelines and limitations of SPAN filtering on Layer 2 and Layer 3 interfaces:

For routers that have NC57 line cards operating in the native mode, you can't choose to mirror only
packets ingressing at a specific interface that's part of a bundle.

Enable mirroring at the bundle level to mirror packets that ingress at a specific bundle interface. Packets that ingress other bundle members are also mirrored.

- On a main interface, if **span-acl** isn't configured and only **span** is configured, then the router performs only L2-L2 SPAN port filtering if **hw-module profile span-filter l2-rx-enable** command is enabled.
- Other Layer 2 point-to-point services such as X connect, VPWS, EVPN, and VPLS (PW) aren't supported.
- You can't apply SPAN filtering for incoming (Rx) and outgoing (Tx) traffic on the same interface.
- SPAN filtering for outgoing (Tx) traffic isn't supported for L3 traffic that is routed via a BVI.

#### Configure SPAN Filtering for Incoming (Rx) Traffic

To enable SPAN filtering on a Layer 2 interface for incoming (Rx) traffic, perform the following configuration steps:

```
/* For Cisco NC57 line cards, enable the native mode and then reload the router */
RP/0/RP0/CPU0:router configure
RP/0/RP0/CPU0:router(config) # hw-module profile npu native-mode-enable
/* Enable the hw-module profile span-filter 12-rx-enable command under global
```

configuration mode \*/
RP/0/RP0/CPU0:router(config) # hw-module profile span-filter 12-rx-enable

/\* Reload the router. Specify the destination interface in the monitor session: \*/

```
RP/0/RP0/CPU0:router(config) # monitor-session mon1
RP/0/RP0/CPU0:router(config-mon) # destination interface Bundle-Ether99
RP/0/RP0/CPU0:router(config-mon) # commit
/* Apply the monitor session on the Layer 2 interface */
RP/0/RP0/CPU0:router(config) # interface Bundle-Ether1 l2transport
RP/0/RP0/CPU0:router(config-if-l2) # monitor-session mon1 ethernet direction rx-only port-level
RP/0/RP0/CPU0:router(config-if-l2) # commit
RP/0/RP0/CPU0:router(config-if-l2) # exit
```

#### **Running Configuration**

The following example shows the running configuration of SPAN filtering of incoming (Rx) traffic for a Layer 2 interface:

```
RP/0/RP0/CPU0:Router#show running-config monitor-session mon1
Wed Dec 14 06:15:27.314 UTC
monitor-session mon1 ethernet
destination interface Bundle-Ether99
!
RP/0/RP0/CPU0:Router#show running-config interface bundle-ether1
Wed Dec 14 06:16:12.668 UTC
interface Bundle-Ether1
l2transport
monitor-session mon1 ethernet direction rx-only port-level
!
!
```

### Verification

Verify that SPAN filtering is enabled for the incoming (Rx) traffic by using the **show monitor-session** *<sess-id>* **status detail** command:

### Configure SPAN Filtering for Outgoing (Tx) Traffic

To enable SPAN filtering on a Layer 2 interface for outgoing (Tx) traffic, perform the following configuration steps:

```
/* For Cisco NC57 line cards, enable the native mode and then reload the router */
RP/0/RP0/CPU0:router configure
RP/0/RP0/CPU0:router(config) # hw-module profile npu native-mode-enable
/Enable the hw-module profile span-filter 12-13-tx-enable command under global configuration
mode */
RP/0/RP0/CPU0:router(config) # hw-module profile span-filter 12-13-tx-enable
/* Reload the router. Specify the destination interface in the monitor session: */
```

```
RP/0/RP0/CPU0:router(config) # monitor-session mon1
RP/0/RP0/CPU0:router(config-mon) # destination interface Bundle-Ether9
RP/0/RP0/CPU0:router(config-mon) # commit
/* Apply the monitor session on the Layer 2 interface */
RP/0/RP0/CPU0:router(config) # interface Bundle-Ether11 l2transport
RP/0/RP0/CPU0:router(config-if-l2) # monitor-session mon1 ethernet direction tx-only port-level
RP/0/RP0/CPU0:router(config-if-l2) # commit
RP/0/RP0/CPU0:router(config-if-l2) # exit
```

### **Running Configuration**

The following example shows the running configuration of SPAN filtering of outgoing (Tx) traffic for a Layer 2 interface:

```
RP/0/RP0/CPU0:Router#show running-config monitor-session mon1
Wed Dec 14 06:21:58.527 UTC
monitor-session mon1 ethernet
destination interface Bundle-Ether9
!
RP/0/RP0/CPU0:Router#show running-config interface bundle-ether 11
Wed Dec 14 06:22:06.579 UTC
interface Bundle-Ether11
12transport
monitor-session mon1 ethernet direction tx-only port-level
!
!
```

### Verification

Verify that SPAN filtering is enabled for the outgoing (Tx) traffic by using the **show monitor-session** *<sess-id>* **status detail** command:

```
Router:ios#show monitor-session mon1 status detail
Wed Dec 14 06:16:12.668 UTC
Monitor-session mon1
Destination interface Bundle-Ether9
Source Interfaces
------
bundle-Ether 11
Direction: Tx-only
Port level: True
ACL match: Enabled
Portion: Full packet
Interval: Mirror all packets
Status: Operational
RP/0/RP0/CPU0:ios#
```

**Note** You can enable SPAN filtering for either incoming (Rx) or outgoing (Tx) traffic but not for both together.

# ERSPAN

Encapsulated Remote Switched Port Analyzer (ERSPAN) transports mirrored traffic over an IP network. The traffic is encapsulated at the source router and is transferred across the network. The packet is decapsulated at the destination router and then sent to the destination interface.

ERSPAN involves mirroring traffic through a GRE tunnel to a remote site. For more information on configuring the GRE tunnel that is used as the destination for the monitor sessions, see the chapter *Configuring GRE Tunnels*.

# **Introduction to ERSPAN Egress Rate Limit**

With ERSPAN egress rate limit feature, you can monitor traffic flow through any IP network. This includes third-party switches and routers.

ERSAPN operates in the following modes:

- ERSPAN Source Session box where the traffic originates (is SPANned).
- ERSPAN Termination Session or Destination Session box where the traffic is analyzed.

This feature provides rate limiting of the mirroring traffic or the egress traffic. With rate limiting, you can limit the amount of egress traffic to a specific rate, which prevents the network and remote ERSPAN destination traffic overloading. Be informed, if the egress rate-limit exceeds then the system may cap or drop the monitored traffic.

You can configure the QoS parameters on the traffic monitor session.

- Traffic Class (0 through 7)
  - Traffic class 0 has the lowest priority and 7 the highest.
  - The default traffic class is the same as that of the original traffic class.
- The Discard Class (0 through 2):
  - The default is 0.
  - The discard class configuration is used in WRED.

### Benefits

With ERSPAN Egress rate limit feature, you can limit the egress traffic or the mirrored and use the mirrored traffic for data analysis.

## Topology

Figure 2: Topology for ERSPAN Egress Rate Limit

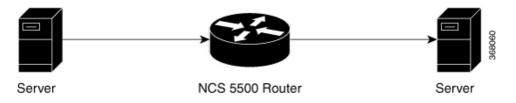

The encapsulated packet for ERSPAN is in ARPA/IP format with GRE encapsulation. The system sends the GRE tunneled packet to the destination box identified by an IP address. At the destination box, SPAN-ASIC

decodes this packet and sends out the packets through a port. ERSPAN egress rate limit feature is applied on the router egress interface to rate limit the monitored traffic.

The intermediate switches carrying ERSPAN traffic from source session to termination session can belong to any L3 network.

## **Configure ERSPAN Egress Rate Limit**

Use the following steps to configure ERSPAN egress rate limit:

```
monitor-session ERSPAN ethernet
destination interface tunnel-ip1
1
RP/0/RP0/CPU0:pyke-008#sh run int tunnel-ip 1
interface tunnel-ip1
ipv4 address 4.4.4.1 255.255.255.0
tunnel mode gre ipv4
tunnel source 20.1.1.1
tunnel destination 20.1.1.2
RP/0/RP0/CPU0:pyke-008#sh run int hundredGigE 0/0/0/16
interface HundredGigE0/0/0/16
ipv4 address 215.1.1.1 255.255.255.0
ipv6 address 3001::2/64
monitor-session ERSPAN ethernet direction rx-only port-level
 acl
1
ipv4 access-group ACL6 ingress
```

### **Running Configuration**

```
!! Policy-map to be used with the ERSPAN Destination (egress interface)
!! Traffic class is set to 5. For packets in this class, apply shaping
!! as well as WRED.
class-map match-any TC5
match traffic-class 5
end-class-map
1
policy-map shape-foo
class TC5
 random-detect discard-class 0 10000 bytes 40000 bytes
 random-detect discard-class 1 40000 bytes 80000 bytes
 random-detect discard-class 2 80000 bytes 200000 bytes
 shape average percent 15
 1
class class-default
 !
 end-policy-map
1
!!GRE Tunnel Interface
interface Loopback49
ipv4 address 49.49.49.49 255.255.255.255
!
interface tunnel-ip100
ipv4 address 130.100.1.1 255.255.255.0
 tunnel mode gre ipv4
tunnel source 49.49.49.49
 tunnel destination 10.8.1.2
1
```

```
!!ERSPAN Monitor Session with GRE tunnel as the Destination Interface, and with QoS
configuration
monitor-session FOO ethernet
destination interface tunnel-ip100
traffic-class 5
discard-class 1
!!ERSPAN Source Interface
interface TenGigE0/6/0/4/0
description connected to TGEN 9/5
ipv4 address 10.4.90.1 255.255.255.0
monitor-session FOO ethernet port-level
1
!
!!ERSPAN Destination ip-tunnel00's underlying interface, with egress policy-map shape-foo
attached
interface TenGigE0/6/0/9/0
service-policy output shape-foo
ipv4 address 10.8.1.1 255.255.255.0
```

#### Verification

```
RP/0/RP0/CPU0:ios#show monitor-session FOO status detail
Wed May 2 15:14:05.762 UTC
Monitor-session FOO
  Destination interface tunnel-ip100
  Source Interfaces
  _____
 TenGigE0/6/0/4/0
    Direction: Both
   Port level: True
   ACL match: Disabled
    Portion:
               Full packet
   Interval: Mirror all packets
   Status:
               Operational
RP/0/RP0/CPU0:ios#
show monitor-session <sess-id> status internal
RP/0/RP0/CPU0:ios#show monitor-session FOO status internal
Wed May 2 15:13:06.063 UTC
Information from SPAN Manager and MA on all nodes:
Monitor-session FOO (ID 0x0000001) (Ethernet)
SPAN Mgr: Destination interface tunnel-ip100 (0x0800001c)
          Last error: Success
         Tunnel data:
           Mode: GREoIPv4
           Source IP: 49.49.49.49
           Dest IP: 10.8.1.2
           VRF:
           ToS: 0 (copied)
           TTL: 255
           DFbit: Not set
0/6/CPU0: Destination interface tunnel-ip100 (0x0800001c)
         Tunnel data:
           Mode: GREoIPv4
           Source IP: 49.49.49.49
           Dest IP: 10.8.1.2
           VRF:
           ToS: 0 (copied)
           TTL: 255
           DFbit: Not set
Information from SPAN EA on all nodes:
Monitor-session 0x0000001 (Ethernet)
```

|                                  | JO: Name 'FOO'<br>cm, 0/6/CPU0:                                                                                                    | , destination                                                      | interface | tunnel-ip100 | (0x0800001c) |
|----------------------------------|----------------------------------------------------------------------------------------------------|--------------------------------------------------------------------|-----------|--------------|--------------|
| Dest                             | Port: 0xe7d                                                                                                    |                                                                    |           |              |              |
| Tun<br>ERS<br>IP-<br>IP-<br>IP-  | AN Encap:<br>Inel ID: 0x400<br>SPAN Tunnel ID<br>SPAN Grp key: 0<br>SPAN drl cox308<br>SPAN HAL: 0x300<br>SPAN IFAN Cox300<br>SPAN IPAddr: 10 | : 0x4001380c<br>x3140000cc5<br>a5fa5e0<br>02a0                     |           |              |              |
| 00<br>01<br>02<br>03<br>04<br>05 | MirrorRx<br>0x00000003<br>0x00000003<br>0x00000003<br>0x00000003<br>0x00000003<br>0x00000003<br>20/CPU0:ios#                                  | 0x00000004<br>0x00000004<br>0x00000004<br>0x00000004<br>0x00000004 |           |              |              |

# **ERSPAN Traffic to a Destination Tunnel in a Non-Default VRF**

| Table 5: Feature Hi | istory Table |
|---------------------|--------------|
|---------------------|--------------|

| Feature Name                                                   | Release Information | Description                                                                                                    |
|----------------------------------------------------------------|---------------------|----------------------------------------------------------------------------------------------------|
| ERSPAN Traffic to a Destination<br>Tunnel in a Non-Default VRF | Release 7.5.3       | The tunnels are grouped under the VRFs and you can segregate the traffic towards a specific VRF domain.                                                                                                    |
|                                                                |                     | Encapsulated Remote Switched<br>Port Analyzer (ERSPAN) now<br>transports mirrored traffic through<br>GRE tunnels with multiple VRFs,<br>helping you design your network<br>with multiple Layer 3 partitions. |
|                                                                |                     | In earlier releases, ERSPAN<br>transported mirrored traffic through<br>GRE tunnels that belonged to only<br>default VRF.                                                                                     |

Here, the tunnel interface, where the traffic mirroring is destined, is now in a VRF.

The traffic coming out of the interfaces of a router do not have any grouping. By configuring a specific VRF, you can now identify the incoming traffic group.

### Configuration

Use the following command to configure a specific VRF:

```
RP/0/RP0/CPU0:router# configure
RP/0/RP0/CPU0:router(config)# interface tunnel-ip 2
RP/0/RP0/CPU0:router(config)# tunnel vrf red
```

For more information on enabling the tunnel mode in GRE, see Configuring GRE Tunnels.

### **Configuration example**

The following example shows a tunnel interface configured with endpoints in a non-default VRF (vrf: red):

```
Router#show run int tunnel-ip 2
Thu Feb 3 06:18:28.075 UTC
interface tunnel-ip2
ipv4 address 102.1.1.100 255.255.255.0
tunnel tos 32
tunnel mode gre ipv4
tunnel source 120.1.1.100
tunnel vrf red
tunnel destination 120.1.1.1
Router#show monitor-session status
Thu Feb 3 06:18:11.061 UTC
Monitor-session ERSPAN-2
Destination interface tunnel-ip2
_____
                Dir Status
Source Interface
 _____
Te0/0/0/5 (port)
               Rx Operational
```

### Verification

The following CLI output shows how to verify, if the configured tunnel VRF is programmed in the session:

```
Router#show monitor-session ERSPAN-2 status internal

Thu Feb 3 06:19:50.014 UTC

Information from SPAN Manager and MA on all nodes:

Monitor-session ERSPAN-2 (ID 0x0000003) (Ethernet)

SPAN Mgr: Destination interface tunnel-ip2 (0x20008024)

Last error: Success

Tunnel data:

Mode: GREoIPv4

Source IP: 120.1.1.100

Dest IP: 120.1.1.10

VRF: red

VRF: TBL ID: 0

Tos: 32

TTL: 255

DFbit: Not set
```

## SPAN

## **SPAN over Pseudo-Wire**

Pseudo-wire traffic mirroring (known as PW-SPAN) is an extra functionality on the existing SPAN solutions. The existing SPAN solutions are monitored on a destination interface or through a GRE tunnel or RSPAN. In PW-SPAN, the traffic mirroring destination port is configured to be a pseudo-wire rather than a physical port. Here, the designated traffic on the source port is mirrored over the pseudo-wire to a central location. This allows the centralization of expensive network traffic analysis tools.

Because the pseudo-wire carries only mirrored traffic, this traffic is unidirectional. Incoming traffic from the remote provider edge is not allowed. Typically, a monitor session should be created with a destination

pseudo-wire. This monitor session is one of the L2VPN xconnect segments. The other segment of the L2VPN VPWS is a pseudowire.

Note

Only port-level source interfaces are supported.

### Limitations

The following functionalities are not supported for SPAN over PW:

- Monitor session statistics
- RSPAN
- Partial packet SPAN
- Sampled SPAN
- ERSPAN Tunnel statistics
- A destination port cannot be a source port.

### **Configuring SPAN over Pseudo-Wire**

Use the following steps to configure SPAN over Pseudo-Wire:

### **Configure SPAN monitor session**

```
RP/0/RP0/CPU0:router#config
RP/0/RP0/CPU0:router(config)#monitor-session M1
RP/0/RP0/CPU0:router(config-mon)#destination pseudowire
RP/0/RP0/CPU0:router(config-mon)#commit
```

#### **Configure SPAN source**

```
RP/0/RP0/CPU0:router#config
Fri Sep 6 03:49:59.312 UTC
RP/0/RP0/CPU0:router(config)#interface Bundle-Ether100
RP/0/RP0/CPU0:router(config-if)#monitor-session M1 ethernet port-level
RP/0/RP0/CPU0:router(config-if-mon)#commit
```

### Configure l2vpn xconnect

```
RP/0/RP0/CPU0:router(config)#l2vpn
RP/0/RP0/CPU0:router(config-l2vpn)#pw-class span
RP/0/RP0/CPU0:router(config-l2vpn-pwc)#encapsulation mpls
RP/0/RP0/CPU0:router(config-l2vpn-pwc-mpls)#transport-mode ethernet
RP/0/RP0/CPU0:router(config-l2vpn)#xconnect group 1
RP/0/RP0/CPU0:router(config-l2vpn-xc)#p2p 2
RP/0/RP0/CPU0:router(config-l2vpn-xc-p2p)#monitor-session M1
RP/0/RP0/CPU0:router(config-l2vpn-xc-p2p)#neighbor ipv4 10.10.10.1 pw-id 2
RP/0/RP0/CPU0:router(config-l2vpn-xc-p2p)#pw-class span
RP/0/RP0/CPU0:router(config-l2vpn-xc-p2p)#commit
```

### Verifying SPAN over Pseudo-Wire

The following examples show how to verify SPAN over Pseudo-Wire.

To check monitor session status:

```
RP/0/RP0/CPU0:router#show run monitor-session M1
monitor-session M1 ethernet
destination pseudowire
RP/0/RP0/CPU0:router#show monitor-session M1 status
Monitor-session M1
Destination pseudowire
Source Interface Dir Status
BE100 (port)
                    Both Operational
BE400 (port)
                   Both Operational
RP/0/RP0/CPU0:router#show monitor-session M1 status detail
Monitor-session M1
 Destination pseudowire
 Source Interfaces
  _____
 Bundle-Ether100
   Direction: Both
   Port level: True
   ACL match: Disabled
   Portion: Full packet
   Interval: Mirror all packets
   Status: Operational
  Bundle-Ether400
   Direction: Both
   Port level: True
   ACL match: Disabled
   Portion: Full packet
Interval: Mirror all packets
    Status:
               Operational
To check underlying l2vpn xconnect:
```

```
RP/0/RP0/CPU0:router#show run 12vpn
12vpn
pw-class span
 encapsulation mpls
 transport-mode ethernet
 1
 1
 p2p 2
  monitor-session M1
 neighbor ipv4 10.10.10.1 pw-id 2
  pw-class span
  1
 !
 p2p 10
  monitor-session M2
  neighbor ipv4 10.10.10.1 pw-id 10
  pw-class span
  1
 !
!
I.
RP/0/RP0/CPU0:router#show l2vpn xconnect
Fri Sep 6 03:41:15.691 UTC
Legend: ST = State, UP = Up, DN = Down, AD = Admin Down, UR = Unresolved,
      SB = Standby, SR = Standby Ready, (PP) = Partially Programmed
XConnect
                    Segment 1
                                            Segment 2
Group Name ST Description
                                                        ST
                                     ST
                                           Description
                                            -----
                    -----
-----
                                     UP
1
        2
                UP
                    M1
                                            10.10.10.1 2 UP
_____
```

| 1 | 10 | UP | М2 | UP   | 10.10.10.1 | 10 | UP |
|---|----|----|----|------|------------|----|----|
|   |    |    |    | <br> |            |    |    |

## **SPAN** to File

| Feature Name                            | Release<br>Information | Feature Description                                                                                                    |
|-----------------------------------------|------------------------|----------------------------------------------------------------------------------------------------|
| First o 1<br>n                          |                        | With your knowledge of expected packet header size, you can now mirror<br>only the first N bytes of a packet where N can have possible values from<br>1 through 10000. This allows only the packet headers to be mirrored and<br>not the user payload, ensuring the privacy and security of user data. It also<br>reduces the load on network resources by processing only a few bytes to<br>identify issues in the network. |
|                                         |                        | With the introduction of this feature, you can use the mirror first option in the global configuration mode of the monitor-session command.                                                                                                    |
| SPAN to File -<br>PCAPng File<br>Format | Release 7.3.1          | PCAPng is the next generation of packet capture format that contains a dump of data packets captured over a network and stored in a standard format.                                                                                                    |
|                                         |                        | The PCAPng file contains different types of information blocks, such as<br>the section header, interface description, enhanced packet, simple packet,<br>name resolution, and interface statistics. These blocks can be used to rebuild<br>the captured packets into recognizable data.                                                                                                    |
|                                         |                        | The PCAPng file format:                                                                                                    |
|                                         |                        | • Provides the capability to enhance and extend the existing capabilities of data storage over time                                                                                                    |
|                                         |                        | • Allows you to merge or append data to an existing file.                                                                                                    |
|                                         |                        | • Enables to read data independently from network, hardware, and operating system of the machine that made the capture.                                                                                                    |

SPAN to File is an extension of the pre-existing SPAN feature that allows network packets to be mirrored to a file instead of an interface. This helps in the analysis of the packets at a later stage. The file format is PCAP, which helps that data to be used by tools, such as tcpdump or Wireshark.

SPAN to File feature:

- A maximum of 1000 source ports are supported across the system. Individual platforms may support lower numbers. The SPAN session may be any of these currently supported classes: Ethernet, IPv4, IPv6, MPLS-IPv4, and MPLS-IPv6.
- Provides a buffer range of 1000-1000000 KB. The default buffer size is set to 1000 KB.
- Provides support for SPAN source.
  - Each source port can be monitored in only one traffic mirroring session.

- Each source port can be configured with a direction (ingress, egress, or both) to monitor local traffic mirroring.
- Only supported on the Cisco NCS550x and Cisco NCS55Ax line cards.

When a file is configured as a destination for a SPAN session, a buffer is created on each node to which the network packets are logged. The buffer is for all packets on the node regardless of which interface they are from, that is, multiple interfaces may be providing packets for the same buffer. The buffers are deleted when the session configuration is removed. The file is written by each node to a location on the active RP which contains the node ID of the node on which the buffer was located.

If multiple interfaces are attached to a session, then interfaces on the same node are expected to have their packets sent to the same file. Bundle interfaces can be attached to a session with a file destination, which is similar to attaching individual interfaces.

### Limitations

SPAN to File has the following limitations:

- · Supports only port-level
- VLAN interface as source port is not supported
- Bundle members as source interfaces are not supported
- Filtering based on Egress ACL is not supported
- Source port statistics is not supported
- Not supported on Cisco NC57 line cards.

### **Action Commands for SPAN to File**

Action commands are added to start and stop network packet collection. The commands may only be run on sessions where the destination is a file. The action command auto-completes names of globally configured SPAN to File sessions. See the table below for more information on action commands.

Table 7: Action Commands for SPAN to File

| Action | Command                                                   | Description                                                                                                   |
|--------|-----------------------------------------------------------|----------------------------------------------------------------------------------------------------|
| Start  | monitor-session <name><br/>packet-collection start</name> | Issue this command to start writing packets for the specified session to the configured buffer.               |
|        |                                                           | Once the span is configured and<br>operational, the packets are punted to<br>CPU and dropped by CPU until the |
|        |                                                           | <pre>monitor-session <name> packet-collection start command is executed.</name></pre>                         |

| Action | Command                                                                                                    | Description                                                                                                    |
|--------|----------------------------------------------------------------------------------------------------|----------------------------------------------------------------------------------------------------|
| Stop   | <pre>monitor-session <name> packet-collection stop [ discard-data   write directory <dir> filename <filename> ]</filename></dir></name></pre> | Issue this command to stop writing<br>packets to the configured buffer. If the<br>discard-data option is specified, the<br>buffer is simply cleared, whereas if the<br>write option is specified, the buffer is<br>written to disk before clearing.<br>If the buffer is to be written, it is done so<br>in .pcap format to this location:<br>/ <directory>/<node_id>/<filename>.pcap.<br/>If the user adds a .pcap extension when<br/>specifying the filename, this is removed<br/>so that the extension is not added twice.</filename></node_id></directory> |

### **Configuring SPAN to File**

Use the following command to configure SPAN to File:

```
monitor-session <name> [ethernet|ipv4|ipv6|mpls-ipv4|mpls-ipv6]
    destination file [size <kbytes>] [buffer-type linear]
```

The monitor-session <name> [ethernet|ipv4|ipv6|mpls-ipv4|mpls-ipv6] part of the command creates a monitor-session with the specified name and class and is a pre-existing chain point from the current SPAN feature. The destination file [size <kbytes>] [buffer-type linear] part of the command adds a new "file" option to the existing "destination".

destination file has the following configuration options:

- Buffer size.
- Two types of buffer:
  - Circular: Once the buffer is full, the start is overwritten.
  - Linear: Once the buffer is full, no further packets are logged.

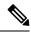

**Note** The default buffer-type is circular. Only linear buffer is explicitly configurable. Changing any of the parameters (buffer size or type) recreates the session, and clears any buffers of packets.

All configuration options which are applied to an attachment currently supported for other SPAN types should also be supported by SPAN to file. This may include:

- ACLs
- Write only first X bytes of packet.
- Mirror interval from 512 to 16k.

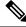

Note

These options are implemented by the platform when punting the packet.

Once a session has been created, then interfaces may be attached to it using the following configuration:

```
interface GigabitEthernet 0/0/0/0
monitor-session <name> [ethernet|ipv4|ipv6|mpls-ipv4|mpls-ipv6]
```

The attachment configuration is unchanged by SPAN to File feature.

#### **Configuration Examples**

To configure a mon1 monitor session, use the following commands:

```
monitor-session mon1 ethernet
destination file size 230000
```

In the above example, omitting the buffer-type option results in default circular buffer.

To configure a mon2 monitor session, use the following commands:

```
monitor-session mon2 ethernet
    destination file size 1000 buffer-type linear
!
```

To attach monitor session to a physical or bundle interface, use the following commands:

```
interface Bundle-Ether1
monitor-session ms7 ethernet
```

To configure a mon3 monitor session with the mirror first option, use the following command:

```
monitor-session mon3 ethernet
mirror first 101
!
```

### **Running Configuration**

```
!! IOS XR Configuration 7.1.1.124I
!! Last configuration change at Tue Nov 26 19:29:05 2019 by root
!
hostname OC
logging console informational
!
monitor-session mon1 ethernet
destination file size 230000 buffer-type circular
!
monitor-session mon2 ethernet
destination file size 1000 buffer-type linear
!
interface Bundle-Ether1
```

monitor-session ms7 ethernet end

### Verification

To verify packet collection status:

Monitor-session mon2

| Destination File - Pac | cket co | ollecting   |
|------------------------|---------|-------------|
|                        |         |             |
| Source Interface       | Dir     | Status      |
|                        |         |             |
| BE2.1                  | Rx      | Operational |

If packet collection is not active, the following line is displayed:

Monitor-session mon2 Destination File - Not collecting

# **File Mirroring**

Prior to Cisco IOS XR Software Release 7.2.1, the router did not support file mirroring from active RP to standby RP. Administrators had to manually perform the task or use EEM scripts to sync files across active RP and standby RP. Starting with Cisco IOS XR Software Release 7.2.1, file mirroring feature enables the router to copy files or directories automatically from /harddisk:/mirror location in active RP to /harddisk:/mirror location in standby RP or RSP without user intervention or EEM scripts.

Two new CLIs have been introduced for the file mirroring feature:

#### mirror enable

The /harddisk:/mirror directory is created by default, but file mirroring functionality is only enabled by executing the mirror enable command from configuration terminal. Status of the mirrored files can be viewed with show mirror status command.

### • mirror enable checksum

The mirror enable checksum command enables MD5 checksum across active to standby RP to check integrity of the files. This command is optional.

## Limitations

The following limitations apply to file mirroring:

- Supported only on Dual RP systems.
- Supports syncing only from active to standby RP. If files are copied into standby /harddisk:/mirror location, it won't be synced to active RP.
- A slight delay is observed in show mirror command output when mirror checksum configuration is enabled.
- Not supported on multichassis systems.

## **Configure File Mirroring**

File mirroring has to be enabled explicitly on the router. It is not enabled by default.

RP/0/RSP0/CPU0:router#show run mirror

Thu Jun 25 10:12:17.303 UTC mirror enable mirror checksum

Following is an example of copying running configuration to harddisk: /mirror location:

```
RP/0/RSP0/CPU0:router#copy running-config harddisk:/mirror/run_config
Wed Jul 8 10:25:51.064 PDT
Destination file name (control-c to abort): [/mirror/run_config]?
Building configuration..
32691 lines built in 2 seconds (16345)lines/sec
[OK]
```

### Verification

To verify the syncing of file copied to mirror directory, use the show mirror command.

If checksum is disabled, show mirror command displays the following output:

If there is a mismatch during the syncing process, use show mirror mismatch command to verify.

## Troubleshooting Traffic Mirroring

When you encounter any issue with traffic mirroring, begin troubleshooting by checking the output of the **show monitor-session status** command. This command displays the recorded state of all sessions and source interfaces:

In the preceding example, the line marked as <session status> can indicate one of these configuration errors:

| Session Status                                                  | Explanation                                                                                                    |
|-----------------------------------------------------------------|----------------------------------------------------------------------------------------------------|
| Session is not configured globally                              | The session does not exist in global configuration. Review the command output and ensure that a session with a correct name configured.                                                                                                    |
| Destination interface <intf> (<down-state>)</down-state></intf> | The destination interface is not in Up state in the Interface Man<br>can verify the state using the <b>show interfaces</b> command. Chec<br>configuration to determine what might be keeping the interface fr<br>up (for example, a sub-interface needs to have an appropriate en-<br>configured). |

The <Source interface status> can report these messages:

| Source Interface Status                                  | Explanation                                                                                                    |
|----------------------------------------------------------|----------------------------------------------------------------------------------------------------|
| Operational                                              | Everything appears to be working correctly in traffic mirroring follow up with the platform teams in the first instance, if mirro operating as expected.                                                                                               |
| Not operational (Session is not configured globally)     | The session does not exist in global configuration. Check the <b>s</b> command output to ensure that a session with the right name h configured.                                                                                                    |
| Not operational (destination not known)                  | The session exists, but it either does not have a destination interfa<br>or the destination interface named for the session does not exist. I<br>if the destination is a sub-interface that has not been created.                                      |
| Not operational (source same as destination)             | The session exists, but the destination and source are the same traffic mirroring does not work.                                                                                                    |
| Not operational (destination not active)                 | The destination interface or pseudowire is not in the Up state. S corresponding <i>Session status</i> error messages for suggested reso                                                                                                    |
| Not operational (source state <down-state>)</down-state> | The source interface is not in the Up state. You can verify the s the <b>show interfaces</b> command. Check the configuration to see be keeping the interface from coming up (for example, a sub-int to have an appropriate encapsulation configured). |
| Error: see detailed output for explanation               | Traffic mirroring has encountered an error. Run the <b>show mon status detail</b> command to display more information.                                                                                                    |

The **show monitor-session status detail** command displays full details of the configuration parameters and any errors encountered. For example:

RP/0/RP0/CPU0:router show monitor-session status detail

```
Monitor-session sess1
Destination interface is not configured
Source Interfaces
-----
TenGigE0/0/0/1
Direction: Both
ACL match: Disabled
Portion: Full packet
```

```
Status: Not operational (destination interface not known)
 TenGigE0/0/0/2
 Direction: Both
 ACL match: Disabled
 Portion: First 100 bytes
 Status: Not operational (destination interface not known). Error: 'Viking SPAN PD' detected
 the 'warning' condition 'PRM connection
         creation failure'.
Monitor-session foo
Destination next-hop TenGigE 0/0/0/0
 Source Interfaces
 _____
TenGigE 0/1/0/0.100:
 Direction: Both
 Status: Operating
TenGigE 0/2/0/0.200:
 Direction: Tx
 Status: Error: <blah>
Monitor session bar
No destination configured
Source Interfaces
 _____
TenGigE 0/3/0/0.100:
 Direction: Rx
 Status: Not operational (no destination)
```

The **show monitor-session counters** command isn't supported on the NC57 line cards.

Here are additional trace and debug commands:

RP/0/RP0/CPU0:router# show monitor-session platform trace ? Turn on all the trace all errors Display errors events Display interesting events RP/0/RP0/CPU0:router# show monitor-session trace ? process Filter debug by process RP/0/RP0/CPU0:router# debug monitor-session platform ? all Turn on all the debugs errors VKG SPAN EA errors event VKG SPAN EA event info VKG SPAN EA info RP/0/RP0/CPU0:router# debug monitor-session process all RP/0/RP0/CPU0:router# debug monitor-session process ea RP/0/RP0/CPU0:router# debug monitor-session process ma RP/0/RP0/CPU0:router# show monitor-session process mgr detail Display detailed output errors Display only attachments which have errors internal Display internal monitor-session information Output Modifiers 

RP/0/RP0/CPU0:router# show monitor-session status

RP/0/RP0/CPU0:router# show monitor-session status errors RP/0/RP0/CPU0:router# show monitor-session status internal